# **CERTIPORT**

## **MOS 2010 Exam Instructional Pages**

#### **MOS PRE-EXAM TUTORIAL CONTENT**

This content is for use on exams that utilize iQsystems delivery. These exams have no simulated exam content. This has been updated for use with the MOS 2010 exams.

#### **Microsoft Office Specialist: [undefined]**

To minimize errors and confusion during the exam, please read the following notes and instructions carefully.

This exam has:

- **[undefined]** items requiring completion of one or more tasks in **[undefined]**
- a maximum allowed time of **[undefined]** minutes

The following pages will give you additional notes and instructions about exam functionality. It is critical that you read these instructions carefully before beginning the exam. The time you spend reviewing these tutorial pages does not count against the total time allotted for the exam.

Click the **NEXT** button to continue the tutorial.

Page 1 of 5

#### **The Exam Controls**

After you complete this series of information screens, the testing software will start the exam. During the exam you will see the exam questions and the exam control mechanisms across the bottom of the screen. Each of the exam control mechanisms and its function is described below.

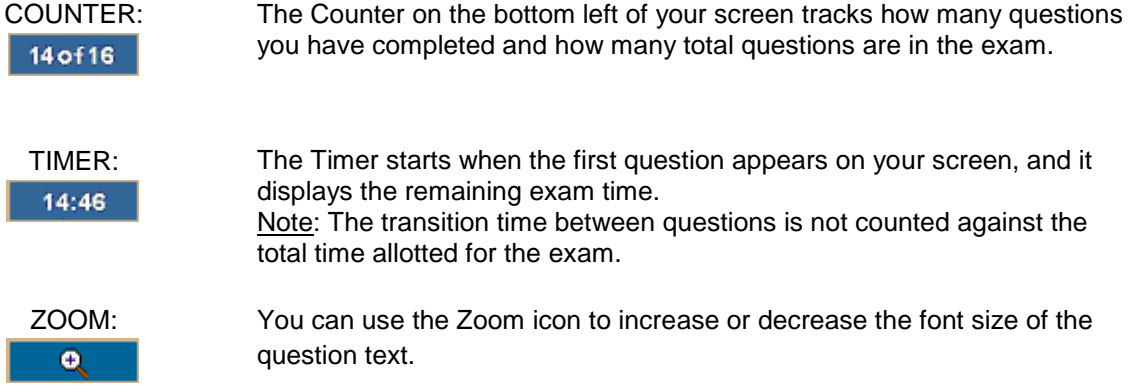

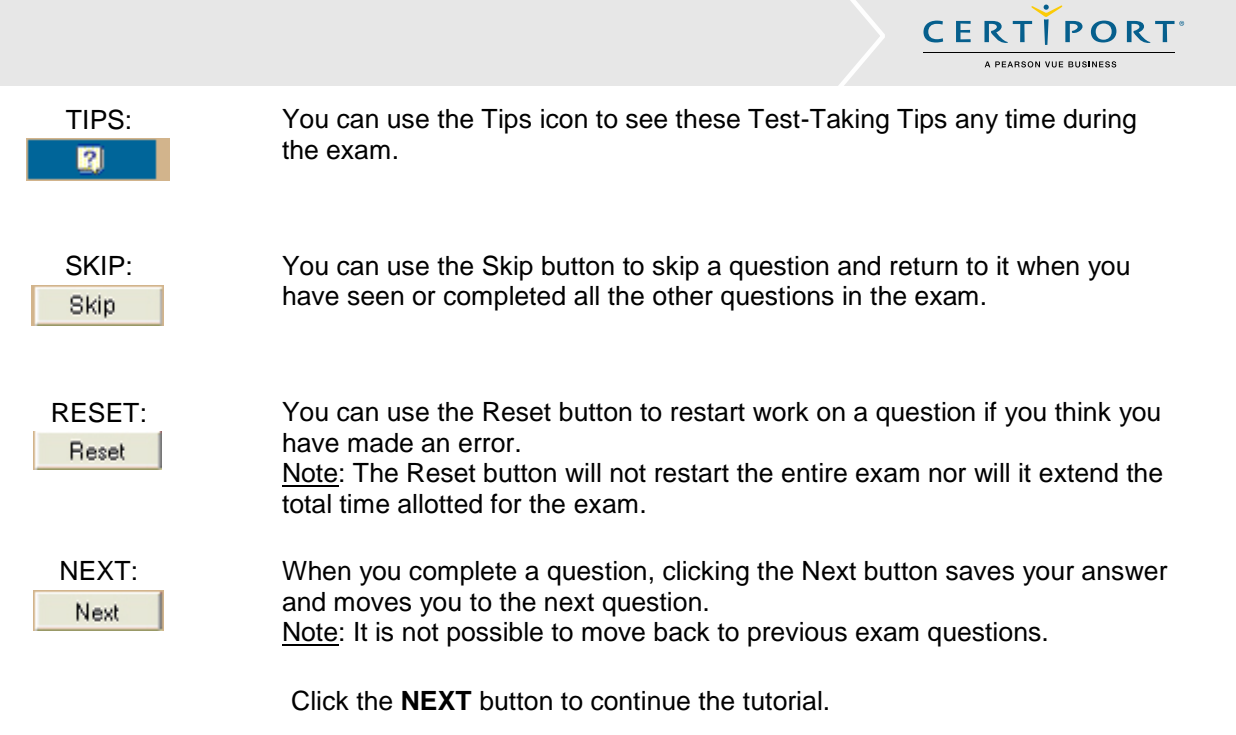

Page 2 of 5

#### **Test Taking Tips**

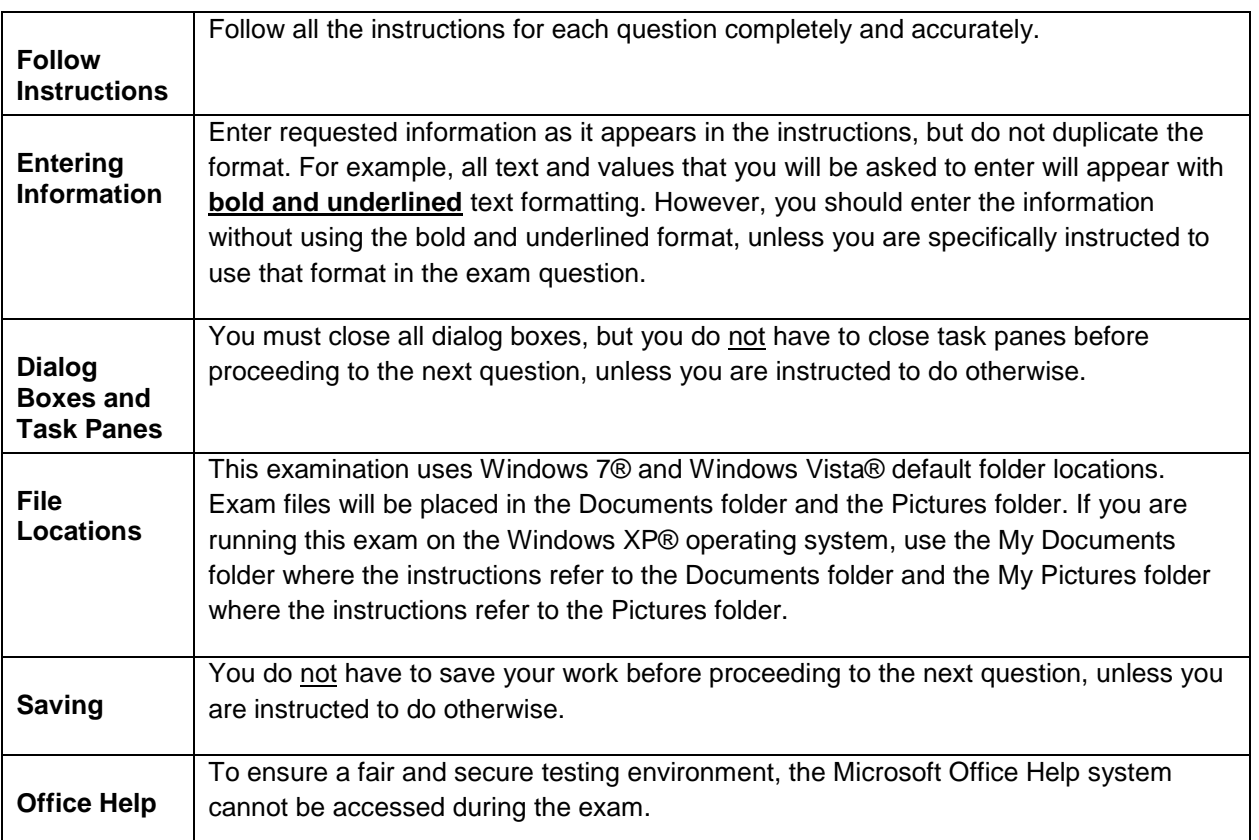

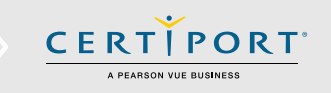

#### Click the **NEXT** button to continue the tutorial.

Page 3 of 5

## **Test Taking Tips (Continued)**

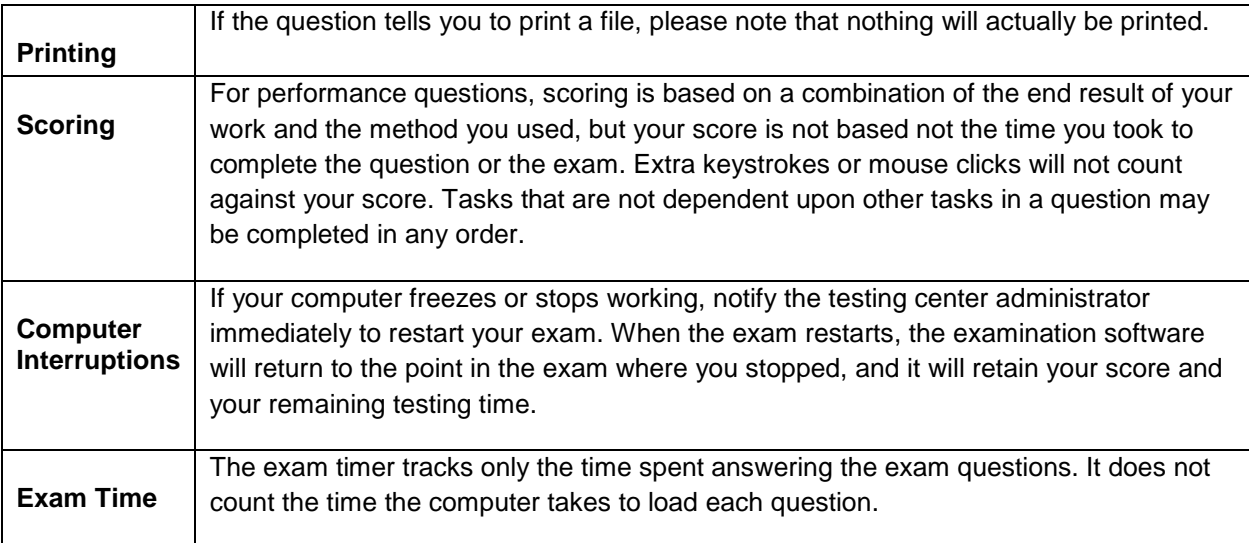

Click the **NEXT** button to begin the exam.

Page 4 of 5

## **Copyright, Trademarks, and Disclaimers**

Information in this document, including URL and other Internet Web site references and any reference in this exam to a product that has not yet been commercially released by Microsoft Corporation is subject to change without notice. Microsoft Corporation makes no warranties, either express or implied, with respect to any information contained in this exam. Microsoft Corporation does not guarantee that performance on this exam is directly correlated with job performance. Unless otherwise noted, the example companies, organizations, products, domain names, e-mail addresses, logos, people, places, and events depicted herein are fictitious, and no association with any real company, organization, product, domain name, e-mail address, logo, person, place, or event is intended or should be inferred. Complying with all applicable copyright laws is the responsibility of the user. Without limiting the rights under copyright, no part of this document may be reproduced, stored in or introduced into a retrieval system, or transmitted in any form or by any means (electronic, mechanical, photocopying, recording, or otherwise), or for any purpose, without the express written permission of Microsoft Corporation.

© 2010 Microsoft Corporation. All rights reserved.

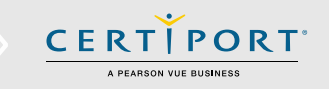

Microsoft, the Microsoft logo, Access, Active Directory, ActiveSync, ActiveX, Aero, AppLocker, Bing, BitLocker, Bitlocker To Go, BranchCache, ClearType, DataTips, Device Stage, Direct3D, DirectAnimation, DirectBand, DirectInput, DirectMusic, DirectPlay, DirectShow, DirectSound, DirectX, DreamScene, DreamSpark, Excel, Expression, Expression Blend, Fluent, Forefront , Freelancer, Groove, Hotmail, HotStart, Hyper-V, InfoPath, Inkseine, InPrivate, Internet Explorer, Jscript, Mediaroom, Microsoft, Microsoft Dynamics, Microsoft Press, Microsoft Surface , MorphX, MS, MS-DOS, MSDN, MSN, MultiPoint, OneNote, OpenType, Outlook, PerformancePoint, Photosynth, PlayReady, PowerPoint, ReadyBoost , ReadyDrive, RP Stylized, SeaDragon, Semblio, SharePoint, SideGuide , SideShow, Silverlight, SkyDrive, SmartArt, SmartScreen , SmartShapes, SoftGrid , SpyNet , SQL Azure , SteadyState, SuperFetch, SQL Server, Vine, Visio, Visual Basic, Visual C++, Visual C#, Visual FoxPro, Visual InterDev, Visual J++, Visual J#, Visual SourceSafe, Visual Studio, Win32, Windows, Windows Azure, Windows Live, Windows Media, Windows Mobile, Windows PowerShell, Windows Server, Windows Server System, Windows Vista, WinFX, Xbox, Xbox 360, Xbox LIVE, XNA, and Zune are either registered trademarks or trademarks of Microsoft Corporation in the United States and/or other countries. Other product and company names mentioned herein may be the trademarks of their respective owners.

Click the **NEXT** button to begin the exam.

Page 5 of 5